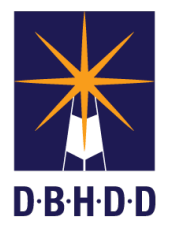

## **SUMMARY**

This job aid covers the last of five stages about how to Create an Incident Report in Image. The following steps will cover Stage 5, Review and Submit.

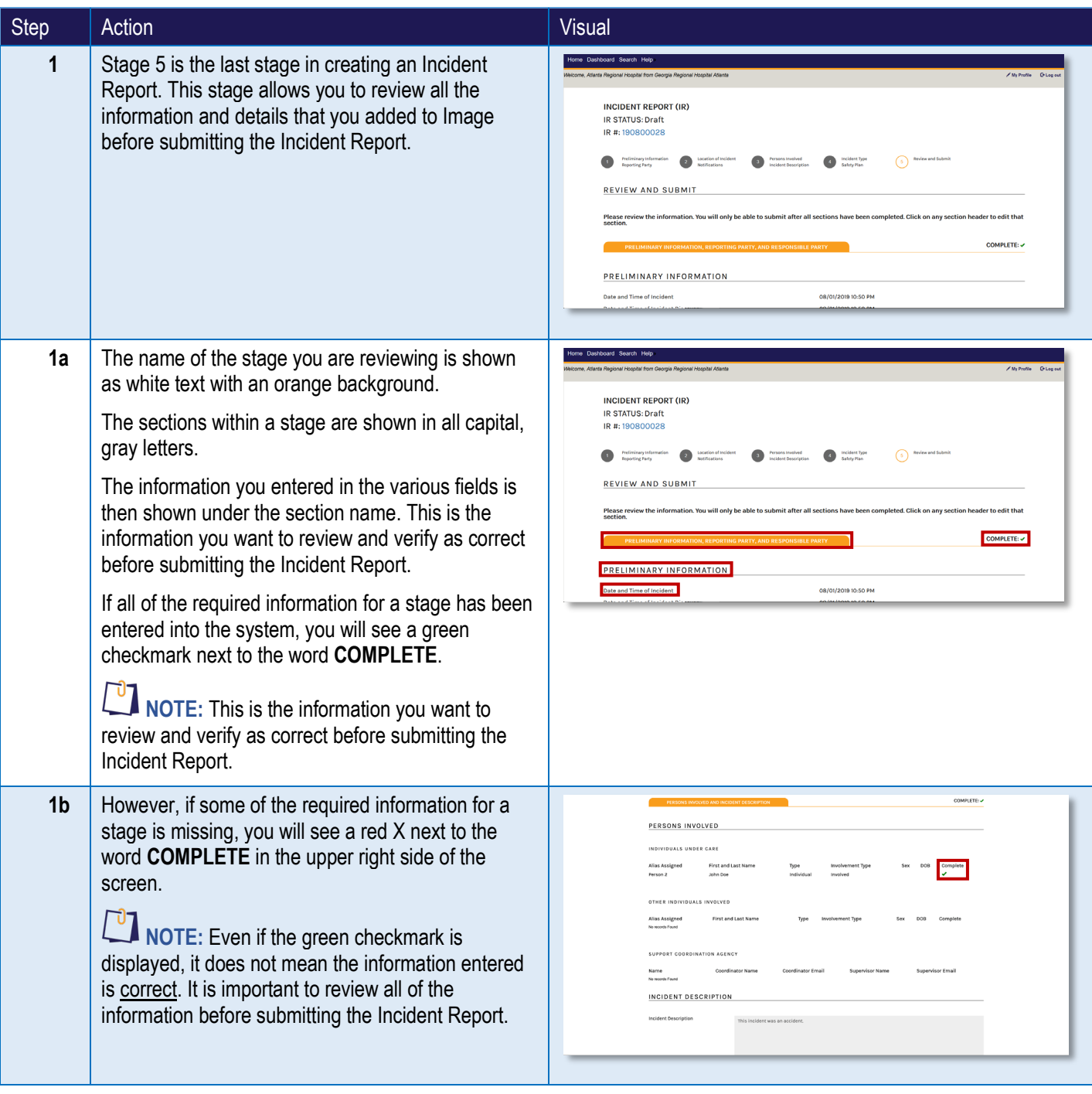

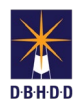

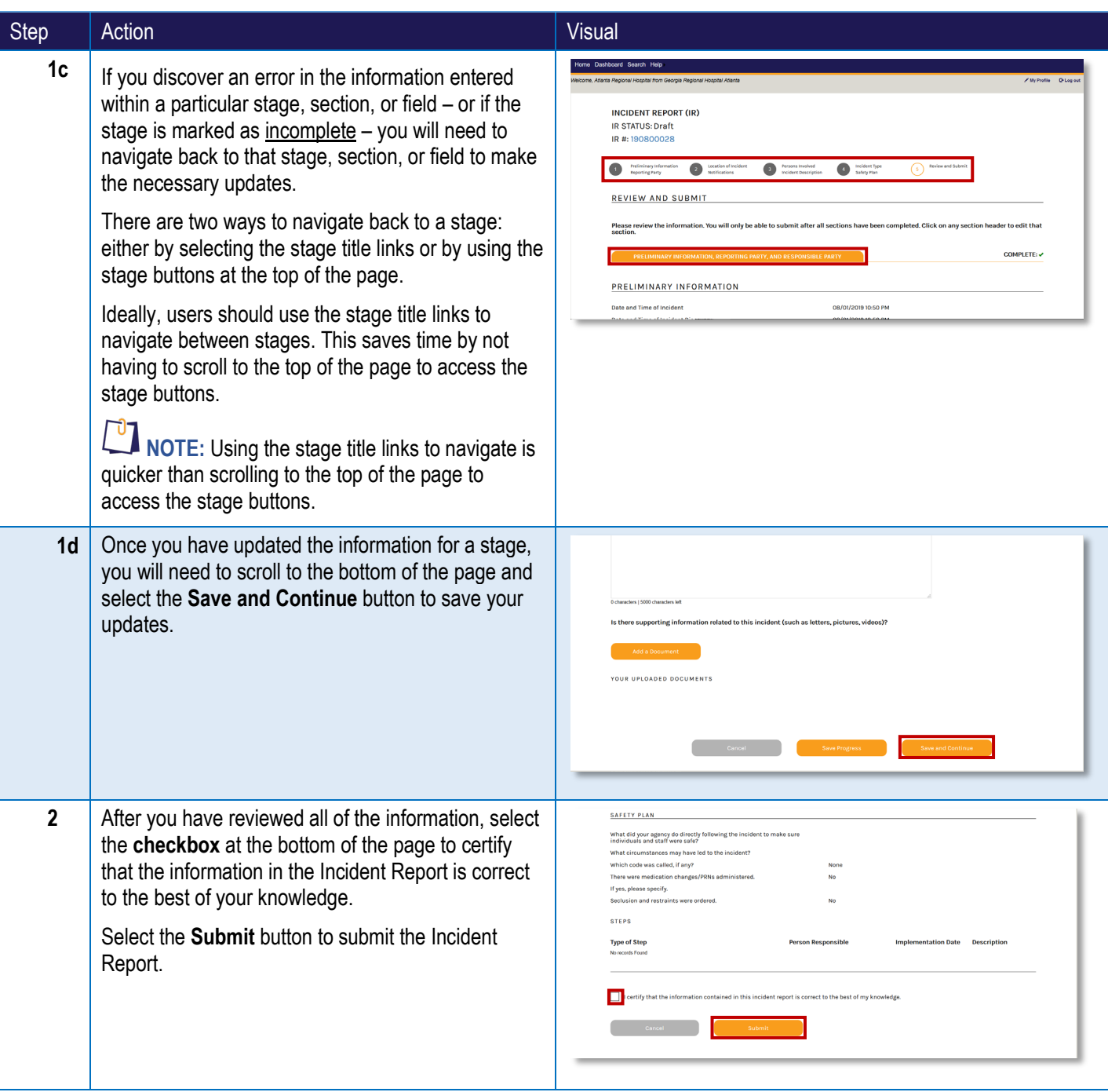

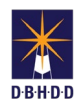

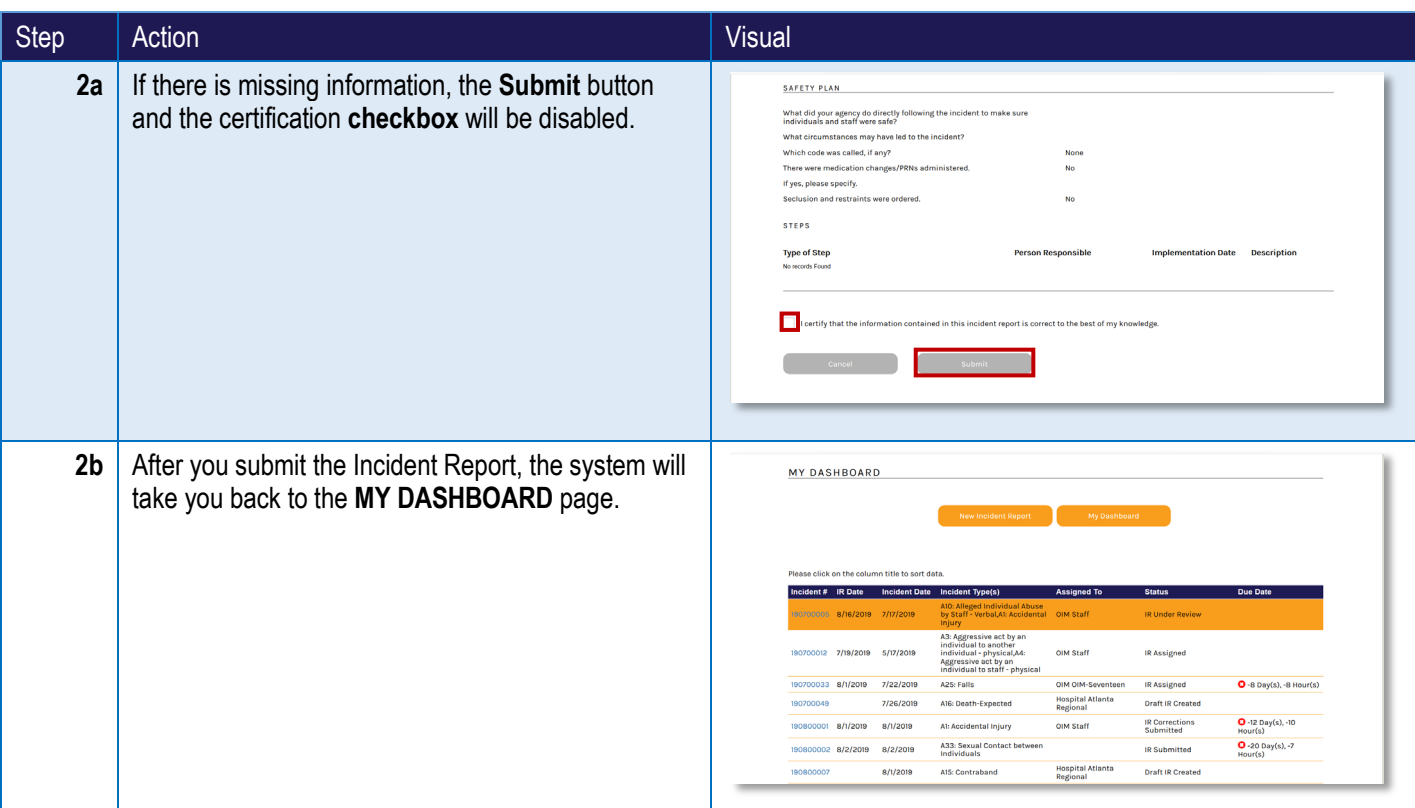